## Steps to check and upgrade Symantec End Point Protection (virus protection) on your computer:

1. Click the start Button

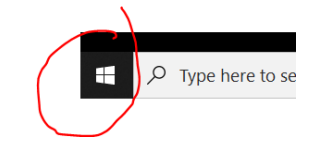

2. Scroll Down to find Symantec Endpoint Protection

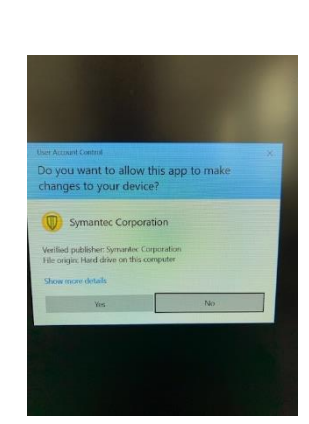

3. Click yes

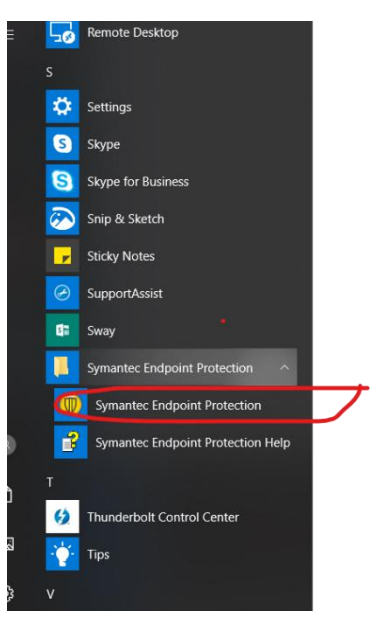

- 4. Check the followings:
- Your Computer is Protected
- The date on Virus and Spyware Protection is **Friday Aril 17, 2020**
- The date on the Network and Host Exploit Mitigation is **Friday April 17, 2020**
- The date on the Threat Protection is April 9 or newer (update available once a week)
- If the above dates are not current, click **LiveUpdate**
- 5. Symantec will update the software automatically
- Once complete, it may require for restart if not close
- Now your computer is protected with the latest version

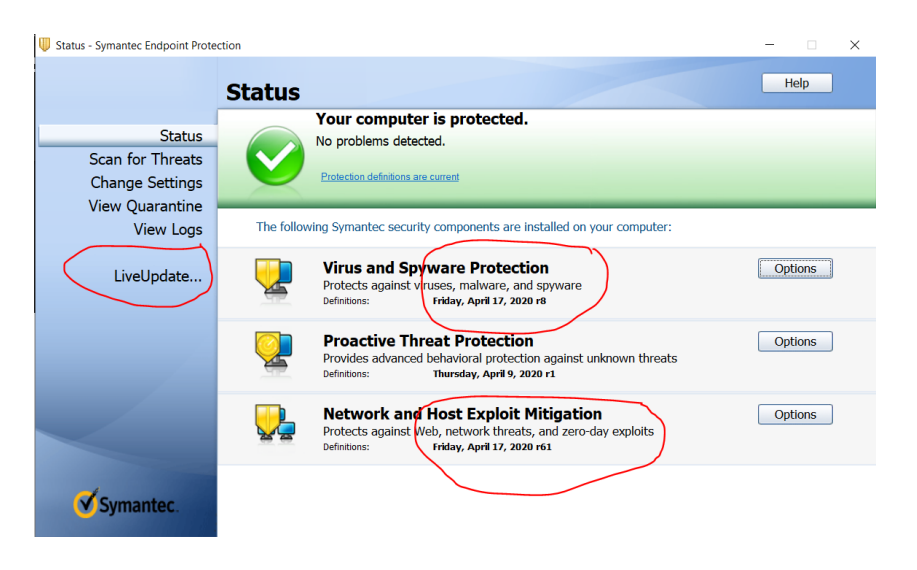

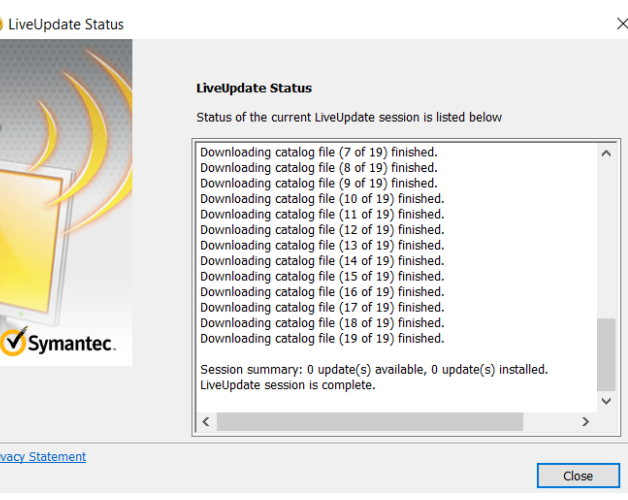

If you need help, please call IT Department at please call (909) 218-8111.

 $<sup>1</sup>$ </sup>